#### **【AFP Forum使用ガイド】**

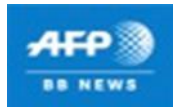

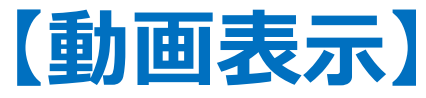

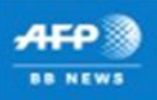

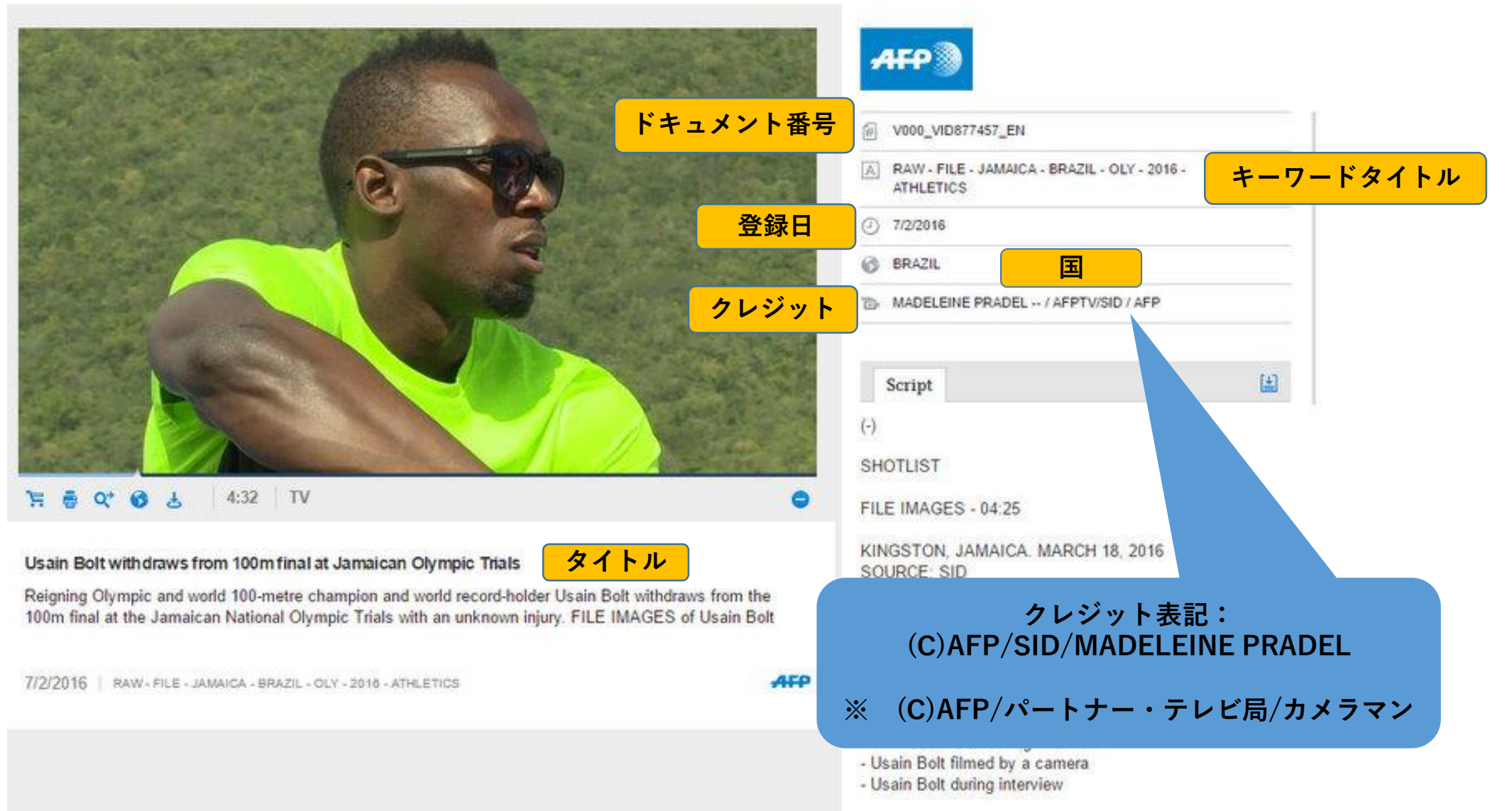

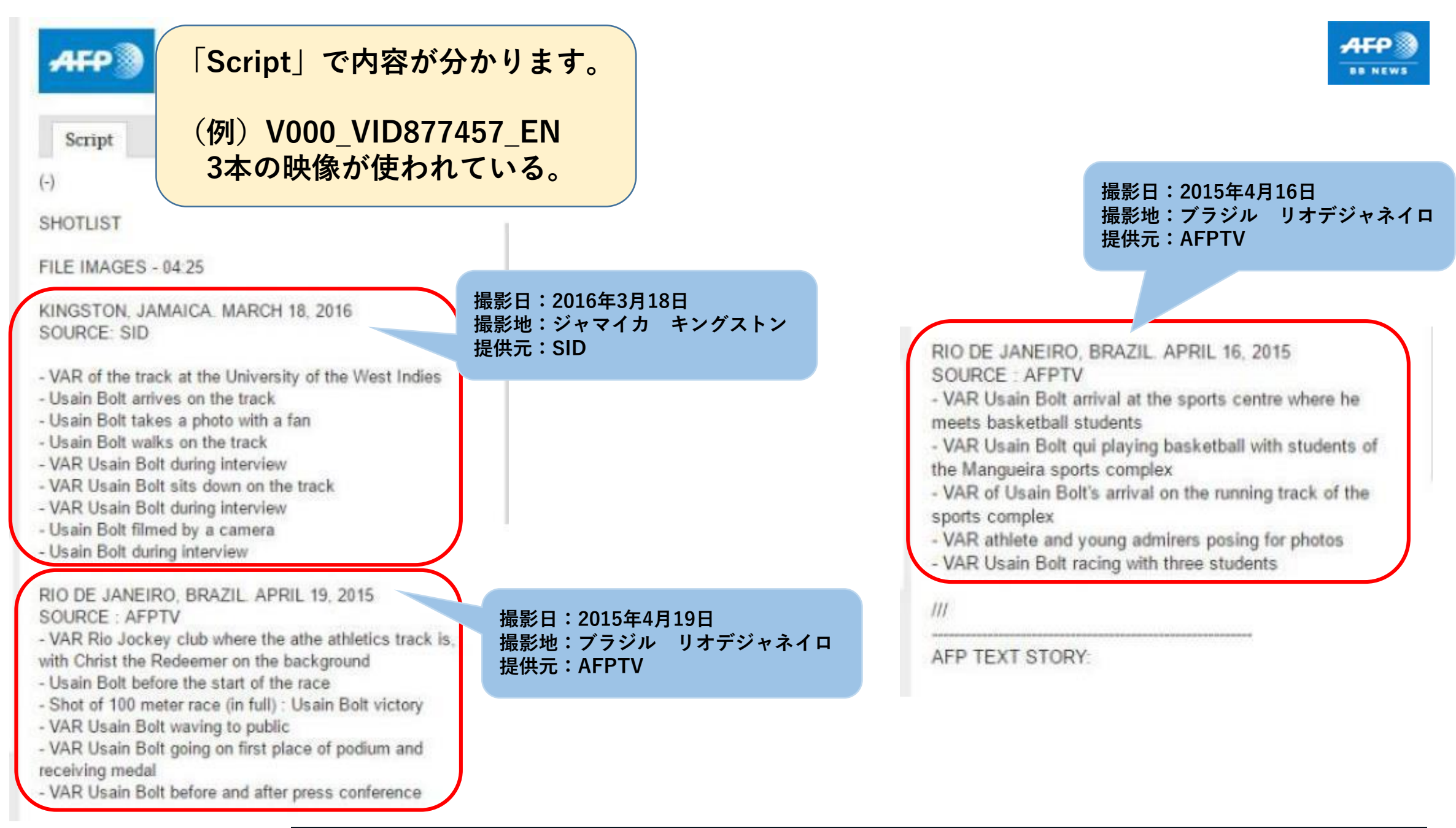

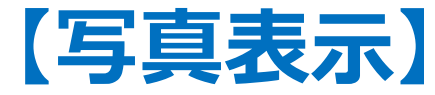

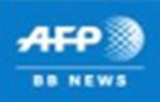

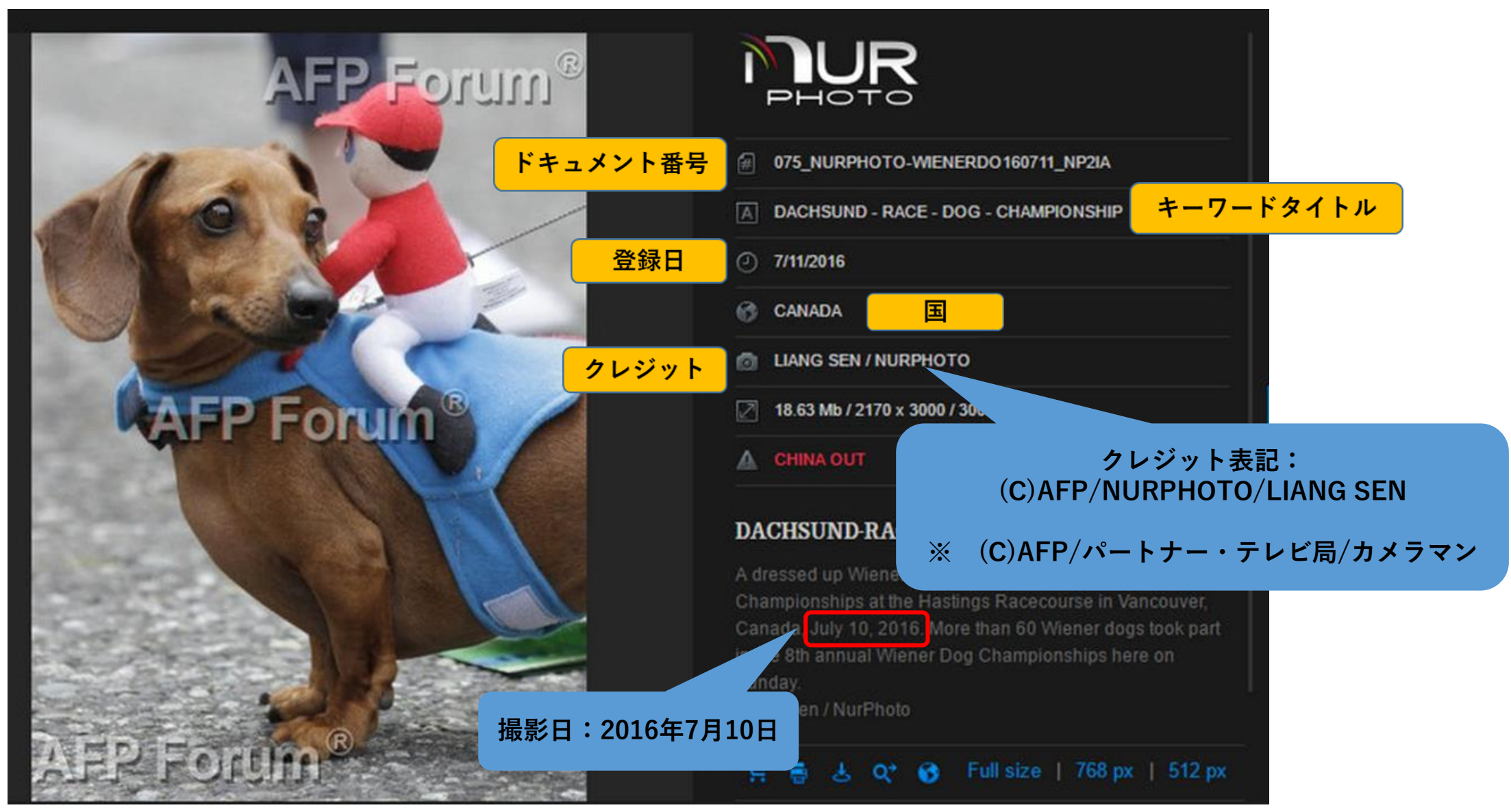

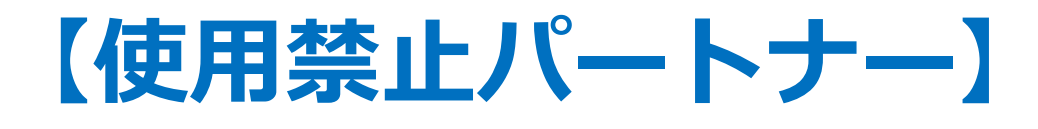

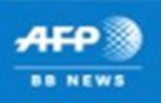

•**Getty Images**

## •**IMAGINECHINA(東方IC)**

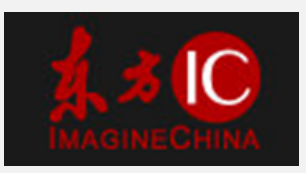

•**ImageSource**

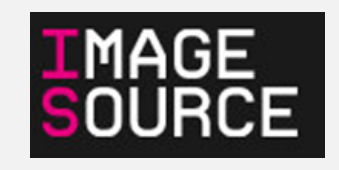

•**Xinhua**

• **JupiterImages**

### • **RMN-Grand Palais**

• **Starnews Korea**

### **※日本では使用禁止** • **JIJI PRESS**

• **The Yomiuri Shimbun**

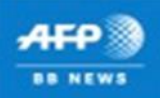

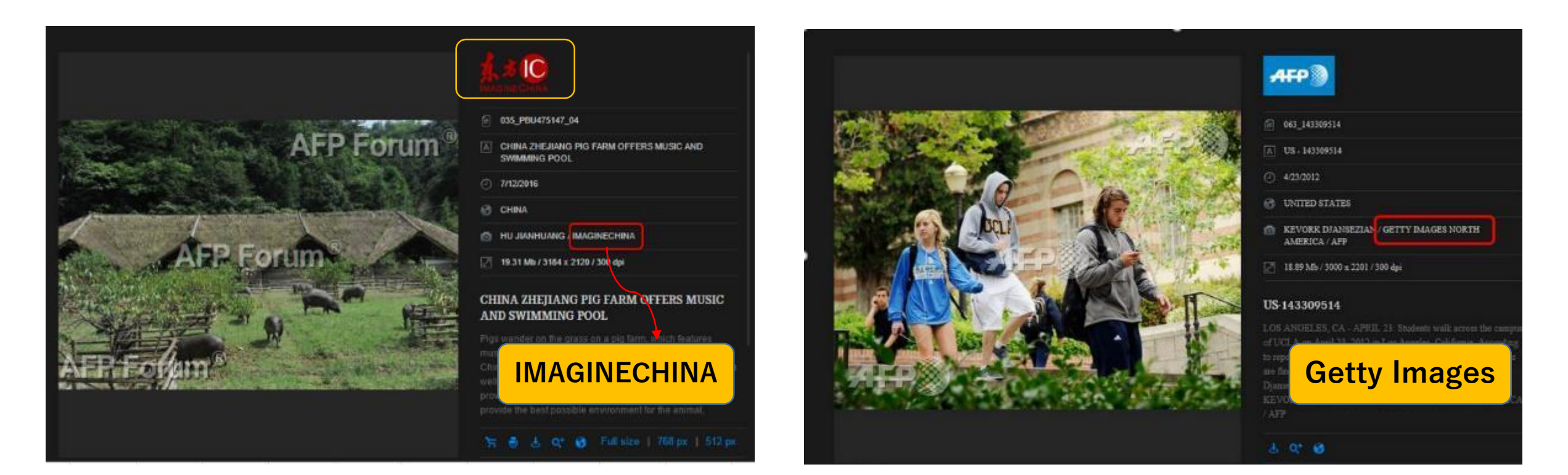

**「IMAGINECHINA」のように、マークが付いているパートナは分かりやすい のですが、AFPマークが付いていても、赤枠のクレジットで確認して頂く パートナーもあります。**

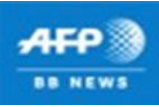

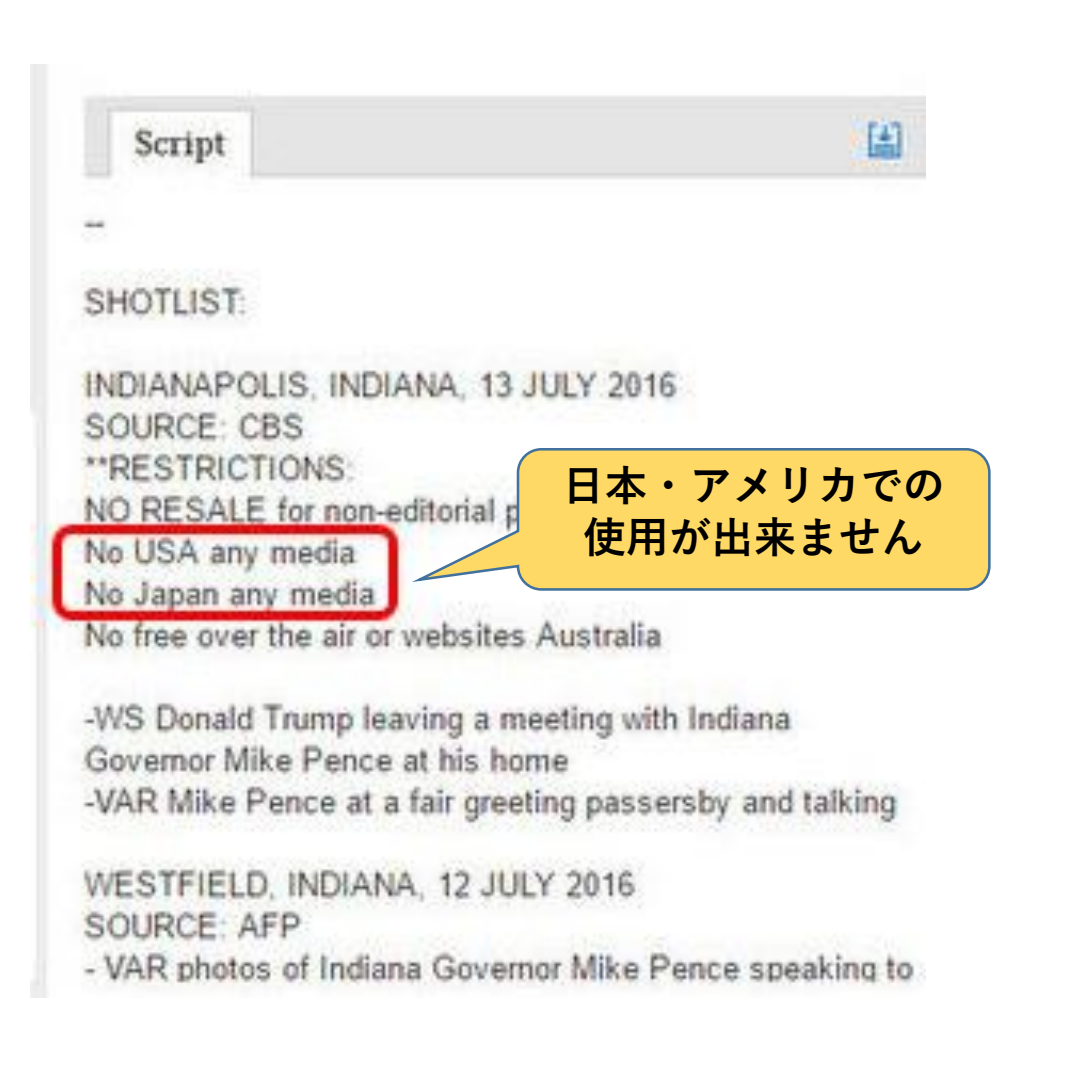

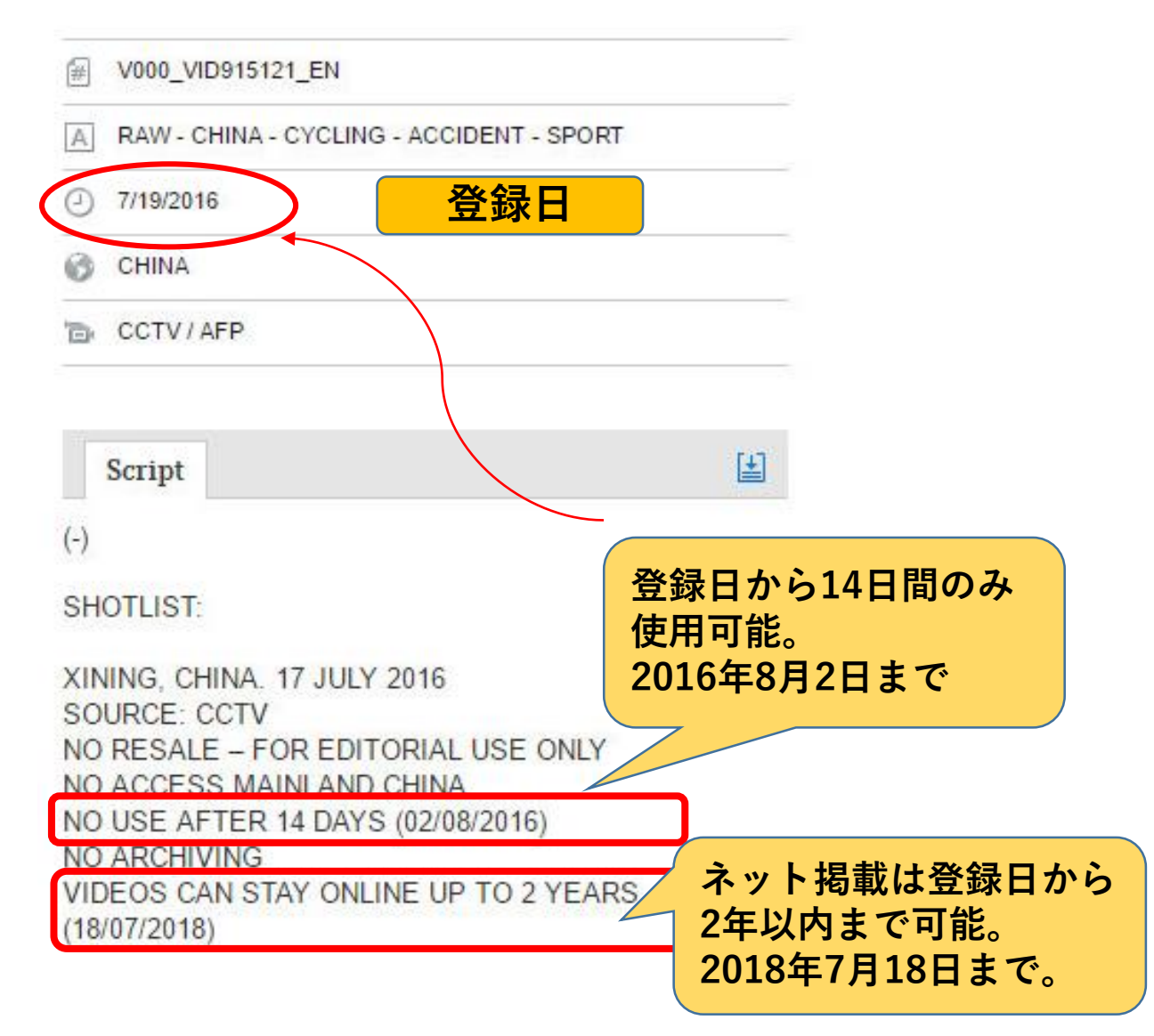

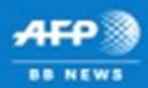

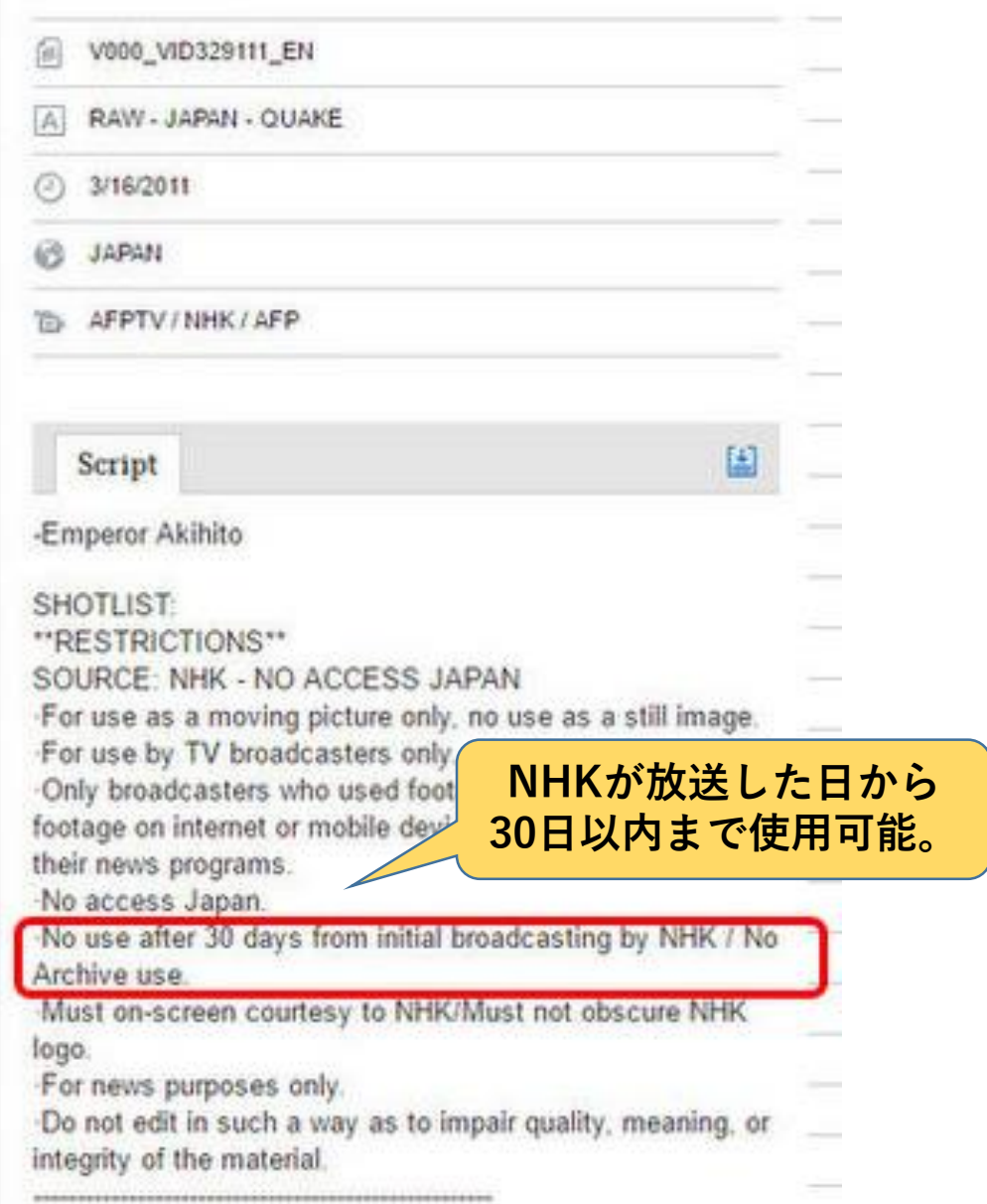

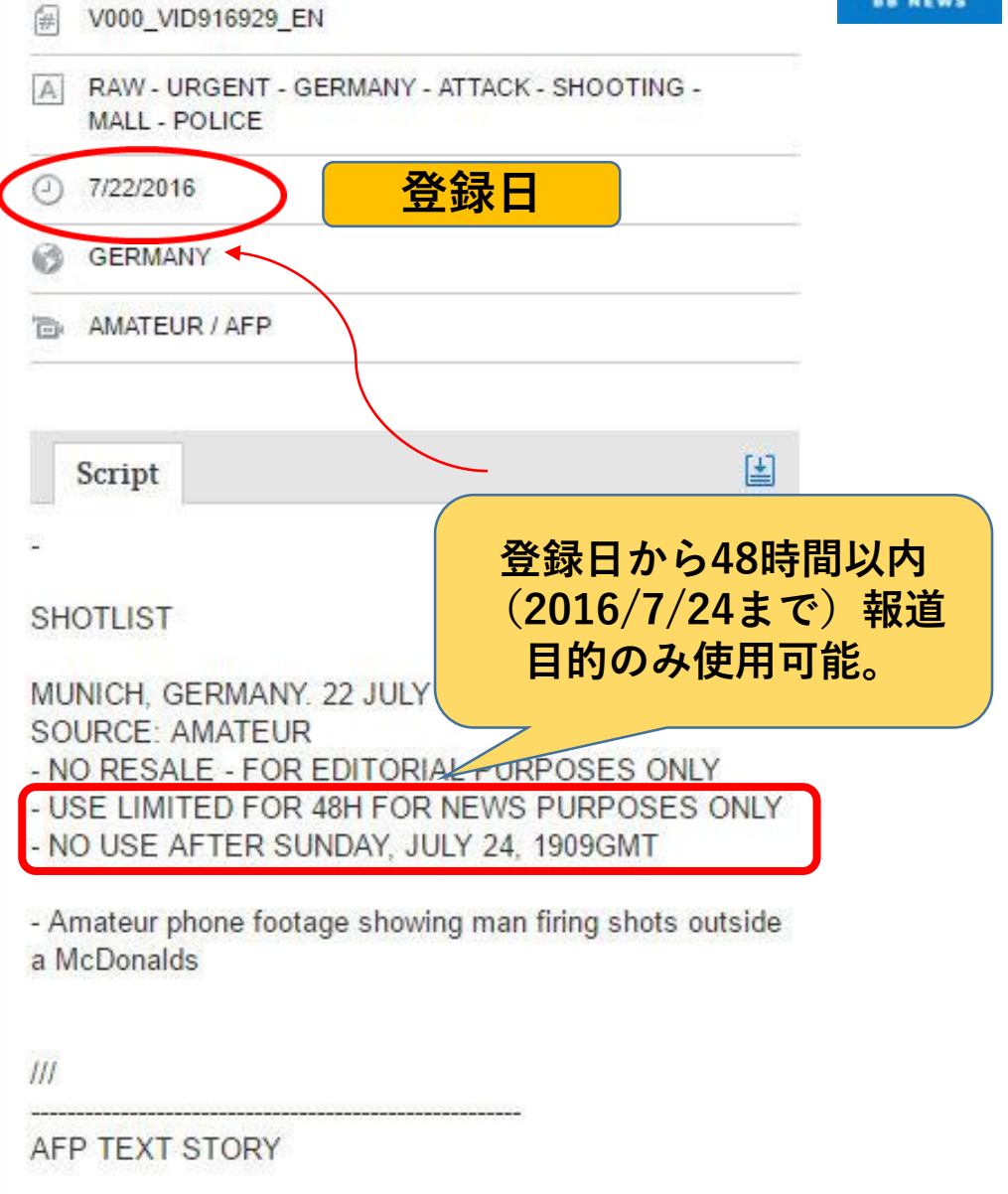

# **【1】パートナーを絞り込んで検索**

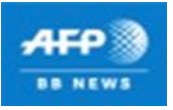

**①検索キーワードを選択後、一番下の箇所に 「Partners」とあります。**

**そちらでパートナー毎に見て頂く事が可能です。**

**②別のパートナーを見て頂く場合は、選択して頂いた パートナーを外します。 「×」を押して下さい。**

**その後、同じ方法でパートナーを選択して下さい。**

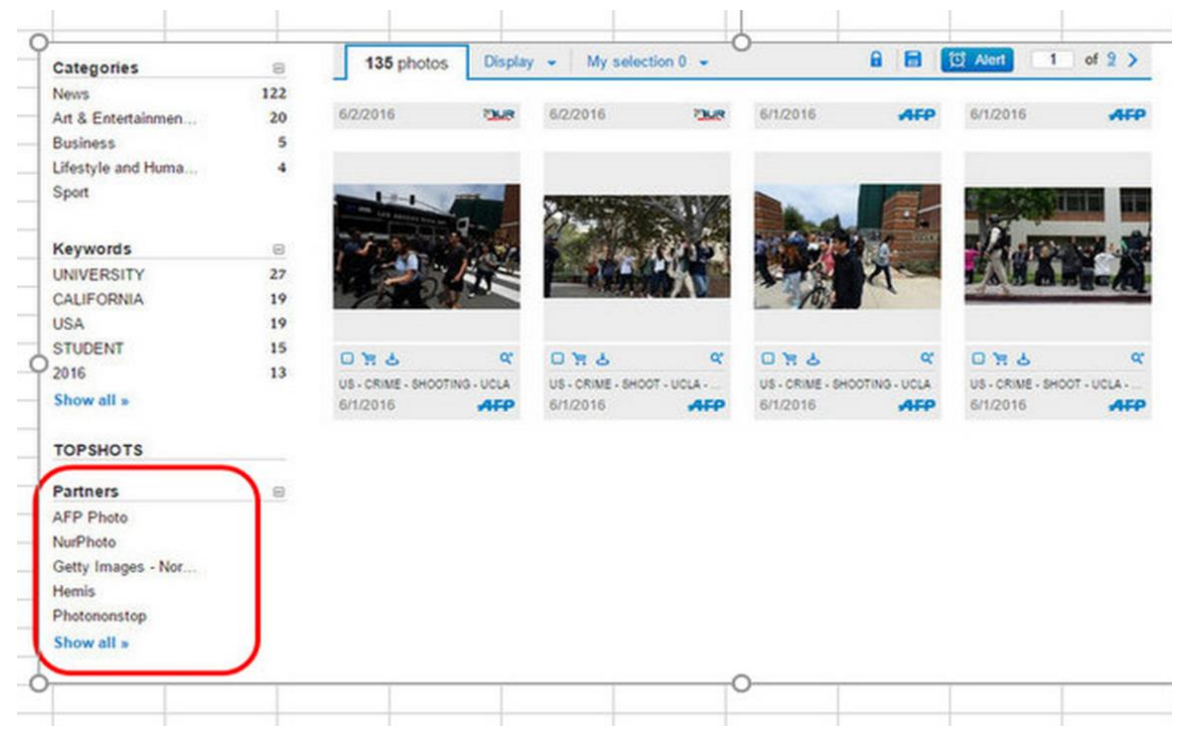

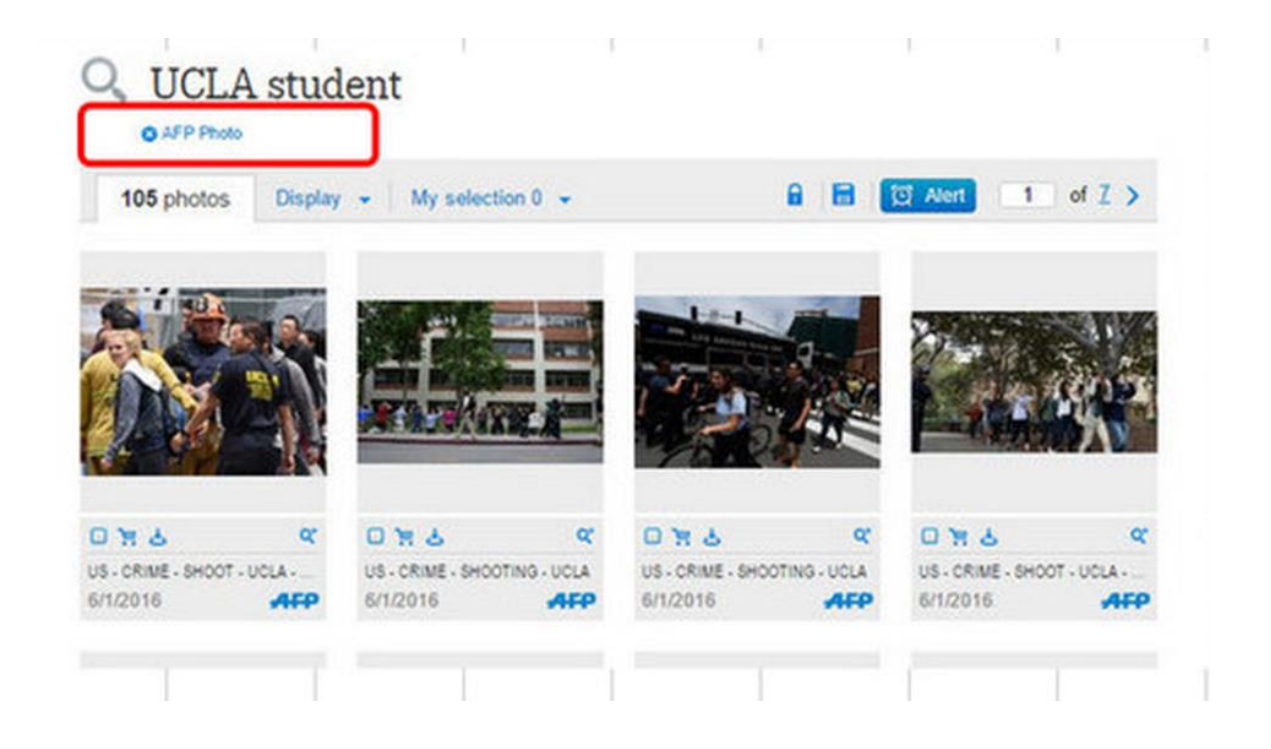

**【2】パートナーを絞り込んで検索**

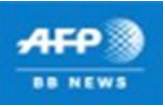

**①検索キーワードを選択後、赤枠の+検索画面を 開いて下さい。**

#### **②一番下の画面の、ALL PROVIDERSの**✔**マーク を一度外して下さい。 (すべての表示を外します)**

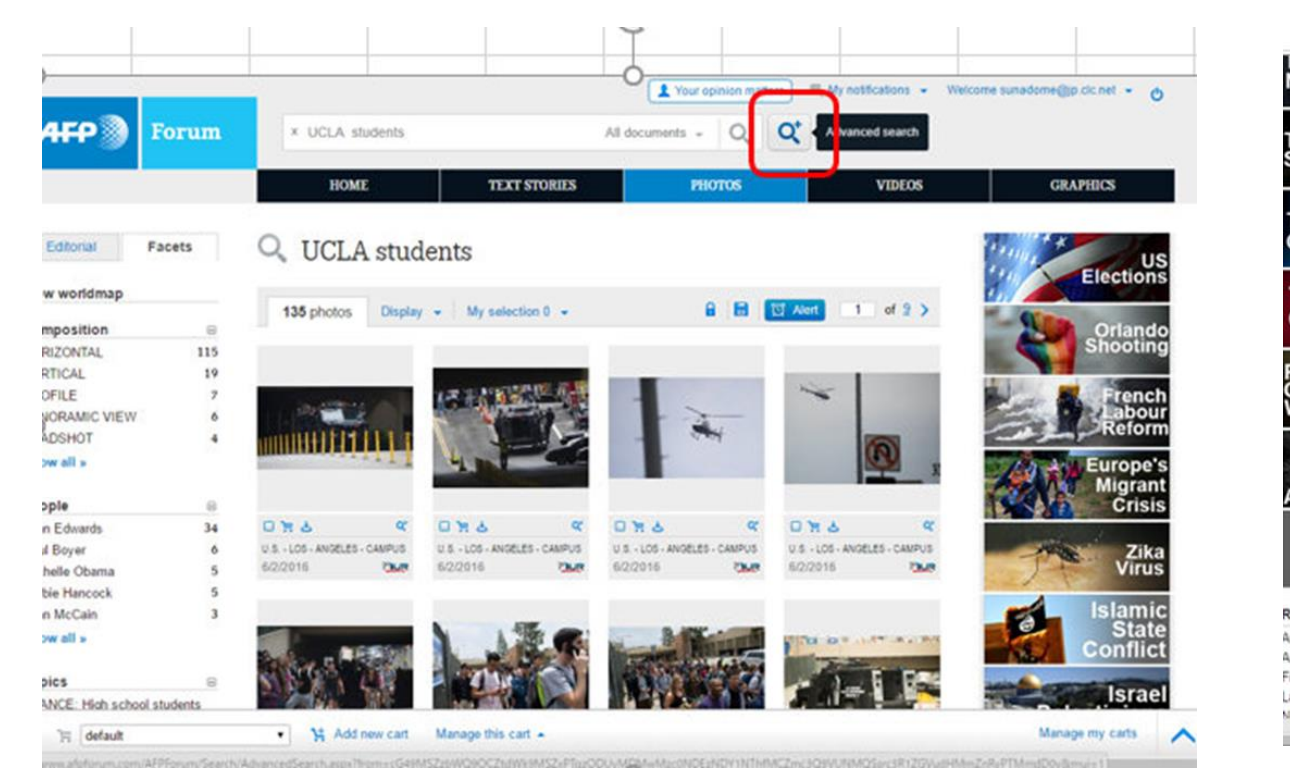

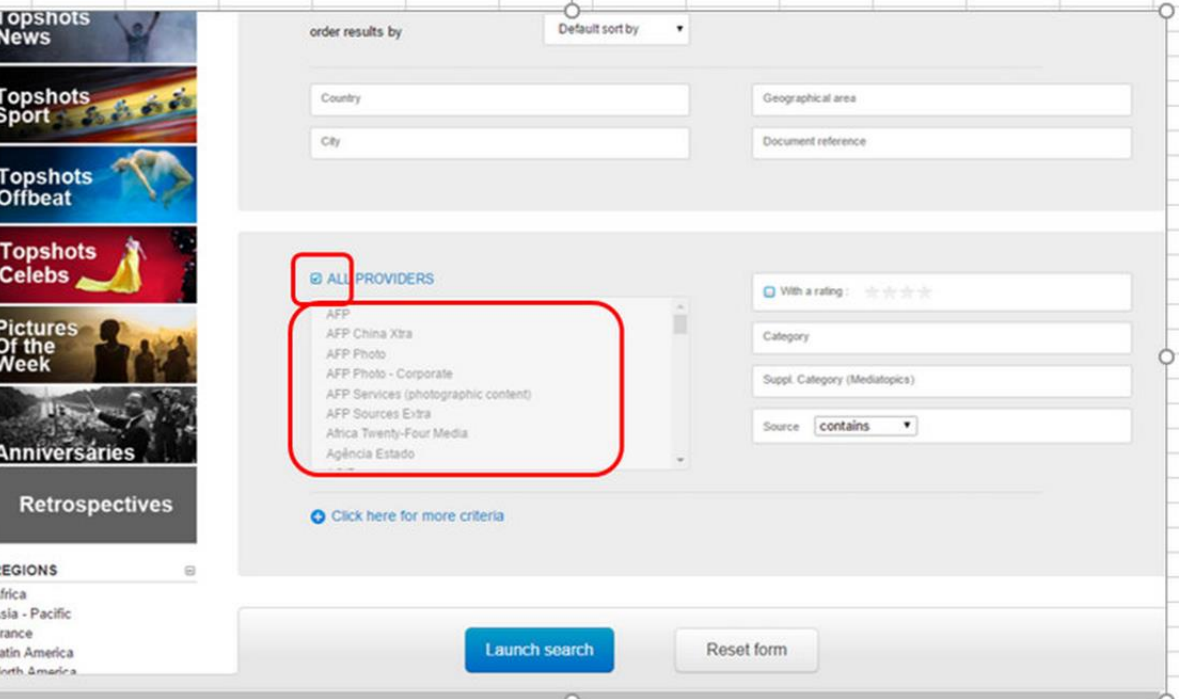

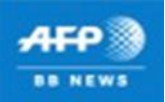

#### **③PCキーボード「ctrl」を押しながら、選択したい パートナーを選んで下さい。 ※途中で「ctrl」を離すと、すべて選択が外れてしま います。**

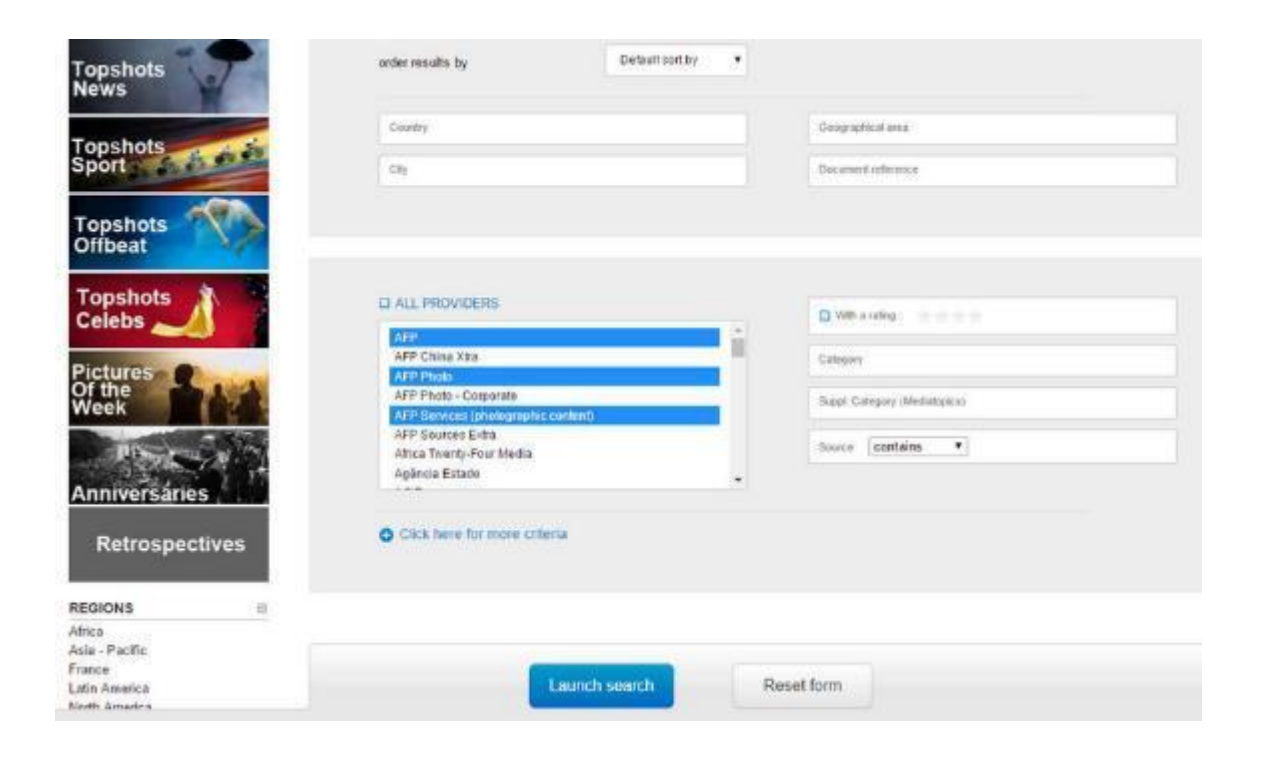